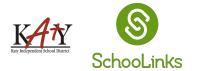

Getting Started with

## **Course Planning**

**1.** To access the Course Planner, click on the task from the To-Do list on your dashboard or by clicking on the **School** icon  $\rightarrow$  **Course Planner** 

| 8        | Bashboard Student Demo Mode                                                               | Exit Demo X (@ Switch user) 🚱 Sadie Davis) 🗋 🖂 🗘 🔅                                                                                                    |  |  |  |  |  |  |  |  |
|----------|-------------------------------------------------------------------------------------------|----------------------------------------------------------------------------------------------------|--|--|--|--|--|--|--|--|
| Номе     | Here's what's happening on SchooLinks 👇                                                   | To Do List My Team                                                                                                    |  |  |  |  |  |  |  |  |
| Colleges | Check out this Internship!<br>International Tax Accountant<br>(Remote)<br>Los Angeles, CA | 0 Due within the Next Four Weeks!                                                                                                    |  |  |  |  |  |  |  |  |
| FINANCES | Check out this Internship!<br>NEMT Driver<br>Houston, TX   25-50 mi.                      | 31st       Submit Course Plan       Image: Course Plan       Image: Course Plan |  |  |  |  |  |  |  |  |

2. If this is your first year course planning in SchooLinks, you will go directly to the Welcome Page to get started. If you used SchooLinks for Course Planning last year you will see both the current plan and previous plan. Find the plan for the current school year and click the green complete plan button.

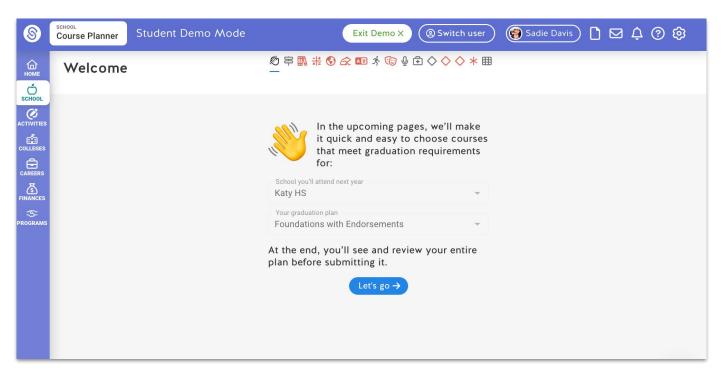

**3.** The first step will be to select a Pathway to Endorsement and your Endorsement. First, click on the Career Focus groups to see a list of all Pathways offered at your district. Select a Pathway that matches your future career interests. Next, click

**Endorsement Selection** 

## Exit Demo X ( Switch user) 🔞 Sadie Davis 🗋 🖂 🗘 📀 🕸 mo X 🛞 Switch user ) 😭 Sadie <u>Π⊠∆@</u>€ Course Planner () 〒 () ∭ ♯ () & @ ☆ @ ☆ @ ↓ 🖻 () () ◆ () ★ ⊞ ◎〒○鳳#�☆四オ@∳⊡◇◇\*田 Career Focus Area, Endorsements Career Focus Area, Ó Ó SCHOOL Endorsements ACTINIT Ø Pathways to Endorsements Endorsement Selections 1 Selected Pathways to Endorsements Endorsement Selection 1 Selected Ø . C Focus Area to see the cou 5 Options 1 Selected Agriculture, Food, and Natural Resource 6 Options Architecture and Construction 3 Options 0 $\bigtriangledown$ 0 0 Arts, Audio Video Technology and Communic $\overline{\mathbf{v}}$ Business, Marketing, and Finance 4 Options 0 Fducation and Training

Pathway to Endorsement

4. Continue on to the next sections to select your courses for the other subject-areas. If a subject has a sequence to choose from, select the sequence before choosing your courses.

|                                                 |                |                                                    | You will need to take Algebra 1, Geometry, and two additional math courses<br>View requirement details |   |                                      |                     |                                                                    |   | REQUIREMENTS NOT MET                          |    |
|-------------------------------------------------|----------------|----------------------------------------------------|----------------------------------------------------------------------------------------------------|---|--------------------------------------|---------------------|--------------------------------------------------------------------|---|-----------------------------------------------|----|
|                                                 |                |                                                    | 9th                                                                                                    |   | 10th<br>sequence:<br>Academic Math 2 |                     | 11th                                                               |   | 12th                                          |    |
|                                                 |                |                                                    | Algebra 1A<br>0.5 × 0211A                                                                              | ( | Geometry B<br>0.5 02238              | 0 0                 | <ul> <li>● Add a course</li> <li>✓ Academic Math only ①</li> </ul> |   | Take minimum 1 credit<br>→ Add another course |    |
|                                                 |                |                                                    | Algebra 1B<br>0.5 - 0211B                                                                              | ١ | Geometry A<br>0.5 0223A              | 6                   | ♥ Q Search course                                                  |   |                                               |    |
|                                                 |                |                                                    |                                                                                                    |   | ⊕ Add another co                     | urse                | Algebraic Reasoning A<br>0.5 0240A                                 | 0 |                                               |    |
|                                                 |                |                                                    |                                                                                                    |   |                                      | /                   | 0.5 02408<br>Algebra 2A<br>0.5 0261A                               | 0 |                                               |    |
| ÷ Summary 🔊 후 🗓 # 🗞 📿 I<br>English              |                | \$\$\$ \$\$ \$\$ \$\$ \$\$ \$\$ \$\$               | • ④ ◇ ◇ ◇ ★ ⊞                                                                                          |   |                                      | - Continue →        | Algebra 2B<br>0.5 02618                                            | ١ |                                               |    |
| nglish Language Arts<br>iew requirement details |                |                                                    |                                                                                                    |   | ● R                                  | EQUIREMENTS NOT MET |                                                                    |   |                                               | 0  |
| h                                               | 10th<br>Select | 11th                                               |                                                                                                    |   | I2th                                 |                     |                                                                    |   |                                               |    |
| Choose a course sequence to                     | add:           | (                                                  |                                                                                                    |   |                                      |                     |                                                                    |   | e guidance,                                   |    |
| Add "Academic English" co<br>Academic English   | ourses         | Add "Advanced English" courses<br>Advanced English |                                                                                                    |   |                                      |                     | <u>thi</u>                                                         |   | <mark>lp article</mark> fro<br>chooLinks!     | om |
|                                                 |                | 🛞 Clear Selection                                  | on                                                                                                    |   |                                      |                     |                                                                    |   |                                               |    |